## Cheatography

## Citavi 6 - Tastaturkürzel Keyboard Shortcuts by Thomas M. Kania [\(thkania\)](http://www.cheatography.com/thkania/) via [cheatography.com/83986/cs/19844/](http://www.cheatography.com/thkania/cheat-sheets/citavi-6-tastaturk-rzel)

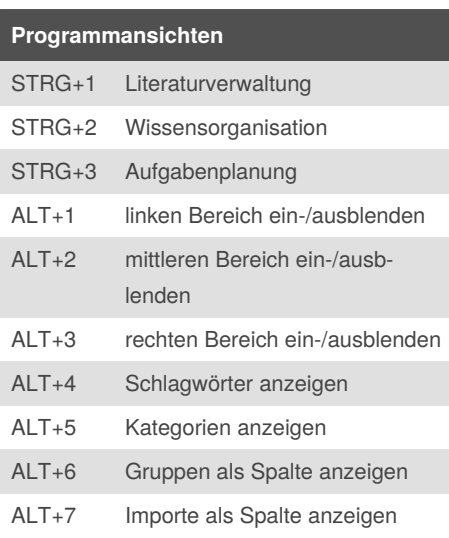

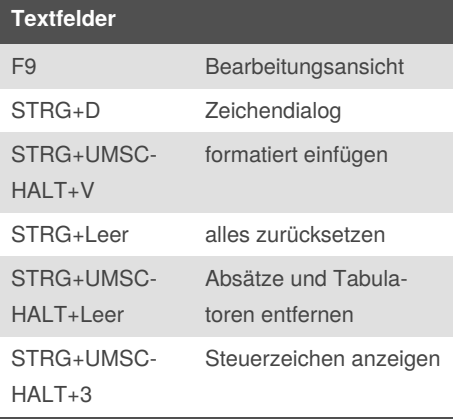

## **Schlagwörter und Kategorien**

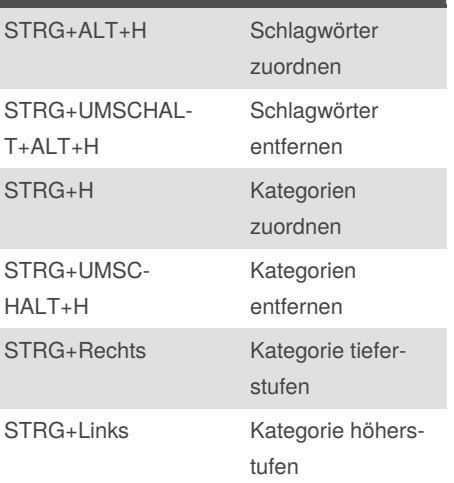

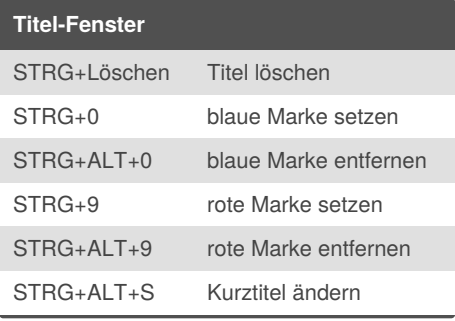

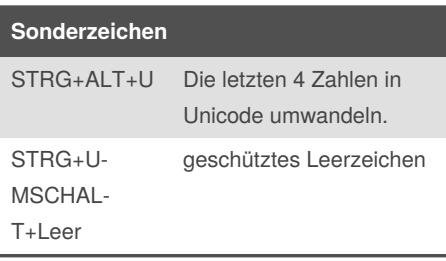

## **im Vorschau-Fenster** STRG+F3 Suche im PDF öffnen/sc‐ hließen Y Gelb markieren Q Rot markieren G Bildmarkierung starten D Markierung als wörtliches Zitat übernehmen F Markierung als indirektes Zitat übernehmen S Markierung als Zusammenfassung übernehmen C Markierung als Kommentar übernehmen A Markierung als Abstract übernehmen W Markierung als Schlagwörter übernehmen T Aufgabe zum Text erstellen **Quellenangabe**

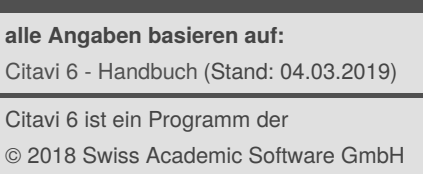

[thkania.de/](http://thkania.de/)

By **Thomas M. Kania** (thkania) [cheatography.com/thkania/](http://www.cheatography.com/thkania/)

Not published yet. Last updated 14th June, 2019. Page 1 of 1.

Sponsored by **CrosswordCheats.com** Learn to solve cryptic crosswords! <http://crosswordcheats.com>